## **BAB IV**

# **ANALISA DAN PERANCANGAN**

Bab ini berisi pembahasan mengenai analisa dan perancangan program *image sharpening* dengan menggunakan Matlab GUI. Analisa bertujuan untuk mengidentifikasi masalah, mengetahui cara kerja perbaikan citra dan output filter yang diharapkan. Sedangkan perancangan bertujuan untuk memodelkan masalah ke dalam program, kemudian membuat rutin program filter untuk memecahkan masalah bluring untuk ditajamkan, dan mempersiapkan aspek-aspek pengujiannya

# **4.1 Analisa**

Operasi perbaikan citra bertujuan untuk menghilangkan cacat pada citra. Perbaikan citra (*image restoration*) diartikan untuk mengolah citra digital yang didapat agar lebih mendekati bentuk citra aslinya, atau sering disebut sebagai proses mendapatkan kembali (rekontruksi) citra asli dari suatu citra yang asli yang telah mengalami proses degradasi.

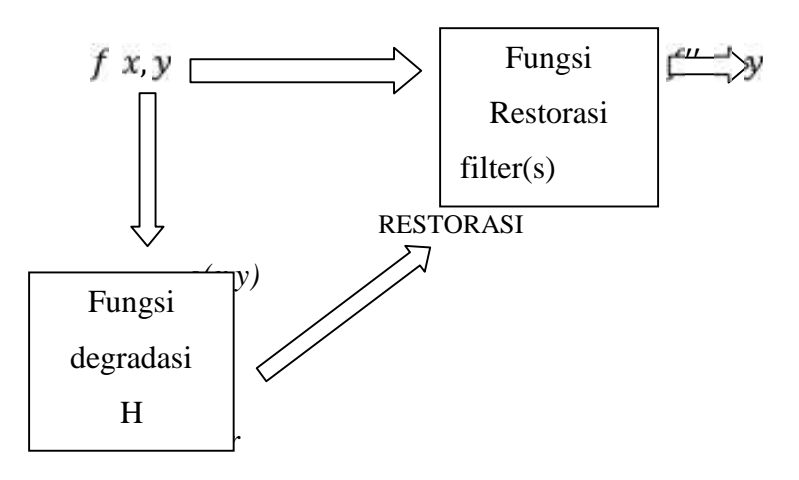

DEGRADASI

**Gambar 4.1 Model Proses sharpening**

Pada penelitian ini sistem dibangun berdasarkan model proses degradasi/restorasi pada citra digital danproses restorasi tanpa ada degradasi terlebih dahulu. Model proses yang digunakan tergantung pada citra yang diinputkan.

Dengan menggunakan model ini, maka pada hakekatnya suatu citra yang dlihat sesungguhnya merupakan citra yang telah mengalami suatu proses degradasi yang dalam hal ini digambarkan sebagai H ditambah dengan filter blur *(x,y)* yang diformulasikan pada persamaan 2.18 dan untuk mempertajam citra yang terdegradasi (Blur) maka digunakan metode *High Pass Filter* dengan filter laplacian dan filter gradien sobel. Model fungsi restorasi dari gambar 4.1 di atas yaitu proses mengolah input *g(x,y)* oleh *filter(s)* dan menghasilkan output citra *f'(x,y)*, maka formulasimodel restorasi bisa dilhat pada persamaan 2.19

### **4.1.1 AnalisaSistem**

Sistem *image sharpening* pada citra dibangun menggunakan Matlab berbasis GUI yang dapat dijalankan langsung pada GUI Matlab. Sistem ini terdiri dari interface dan fungsi-fungsi filter yang dipanggil pada saat memilih filter.Output yang ditampilkan citra asli beserta histogramnya, citra blur berserta nilai PSNR, MSE, dan histogramnya dan citra yang telah diperbaiki atau di *sharpening* beserta nilai PSNR, MSE dan histogramnya.

Pengamatan kualitatif dilakukan dengan membandingkan citra secara berjajar sehingga dapat dilihat seberapa baik kualitas output filter yang dihasilkan. Sedangkan pengamatan kuantitatif dilakukan dengan menganalisa nilai MSE dalam suatu grafik.

### **4.1.2 SistemKeseluruhan**

Sesuai dengan flowchart pada gambar 4.2 rancangan alur program utama adalah sebagai berikut :

- 1. Inputkan citra yang akan diuji.
- 2. Tampilkan citra asli dan histogramnya
- 3. Citra asli diblur
- 4. Tampilkan citra asli yg telah di blur beserta PSNR, MSE, dan histogramnya
- 5. Pilih proses sharpening yang akan digunakan yang terdiri dari mask 3x3 yang nilainya berbeda-beda
- 6. Tampil citra hasil*sharpening* beserta nilai PSNR, MSE dan histogramnya.

Tahapan-tahapan pada program utama

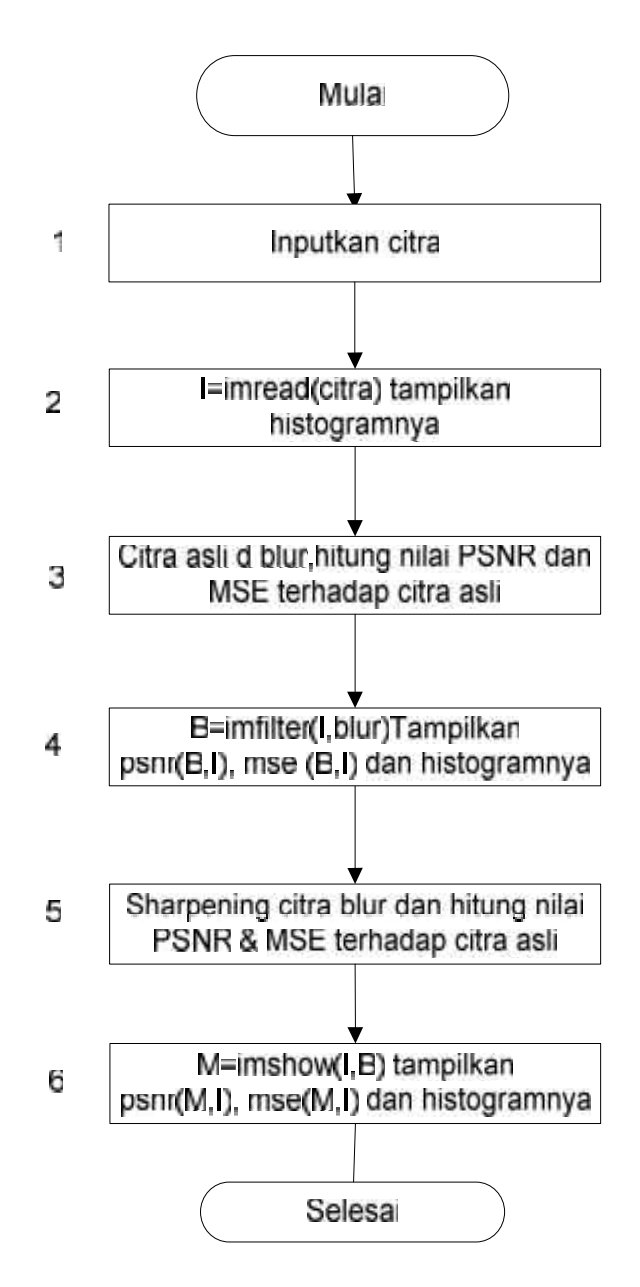

**Gambar 4.1 Flowchart Program Utama**

## **4.1.3 Tahap Input Citra**

Pada tahap ini merupakan awal proses penelitian dengan melakukan pengambilan citra. Ada beberapa file citra yang didukung oleh Matlab, yaitu citra dengan format bitmap (\*.bmp), JPEG (\*.jpg), png (\*.png) dan tif(\*.tif). Citra original dan informasi citra ditampilkan beserta histogramnya

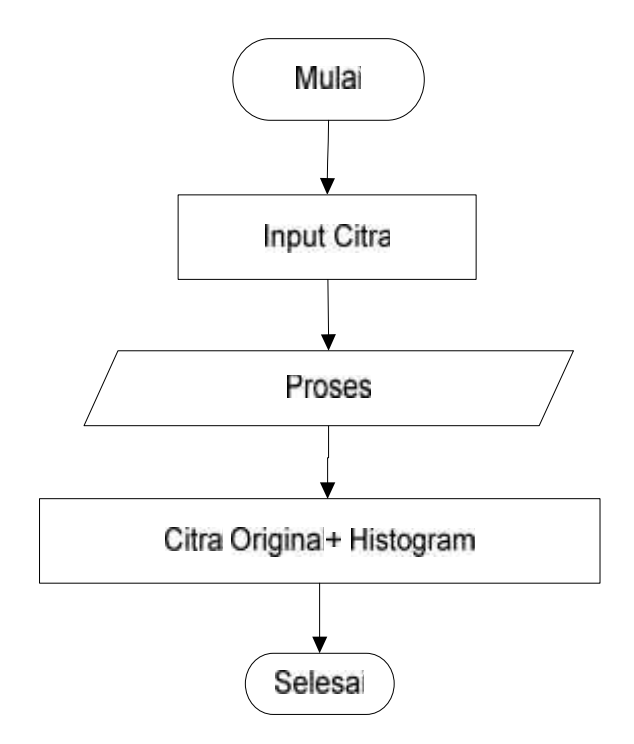

**Gambar 4.2 Flowchart Input Citra**

## **4.1.4 Tahap Bluring**

Proses bluring adalah dimana citra asli diblur menggunakan efek blur pada matlab, kemudian dihitung nilai PSNR dan MSE terhadap citra asli.

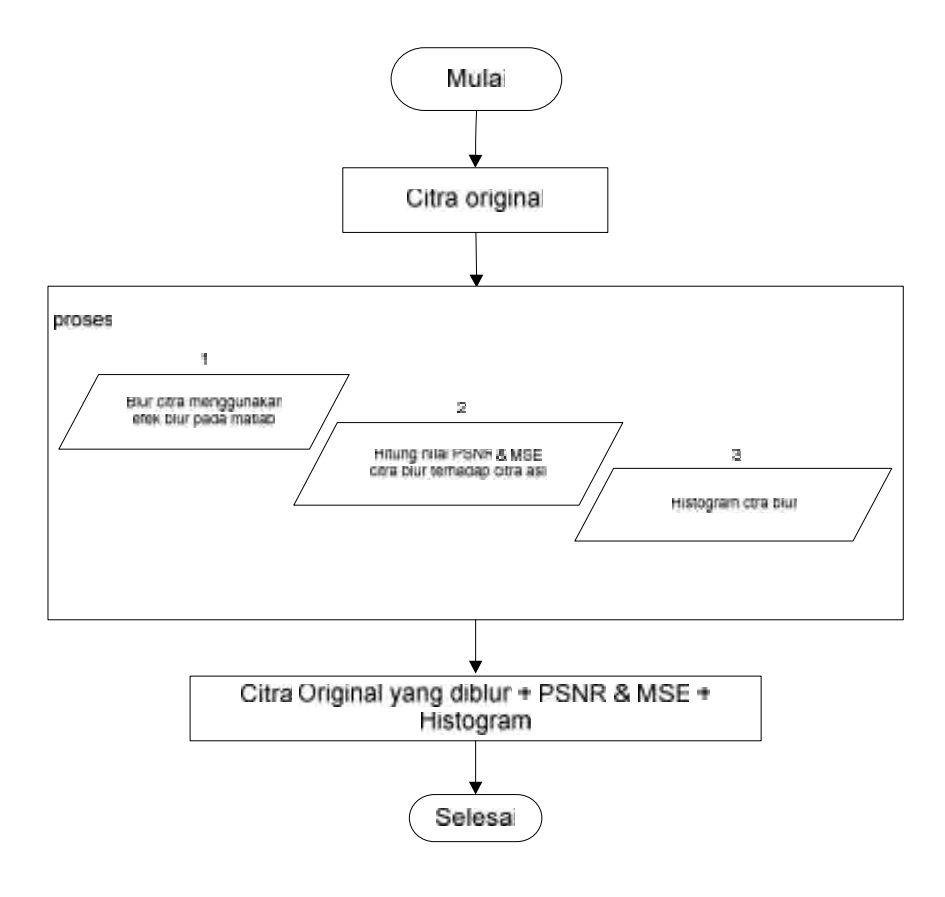

**Gambar 4.3 Flowchart bluring**

# **4.1.5 Tahap Proses Sharpening**

Tahap ini merupakan tindak lanjut dari tahap bluring pada citra dimana citra yang sudah mengalami proses blur diproses dengan filter laplaciandengan mask 3x3, dimana

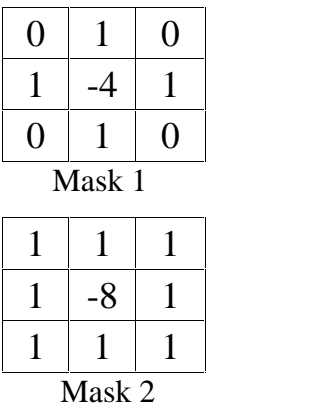

dan filter sobel

| Mask 1 |  |
|--------|--|
|        |  |

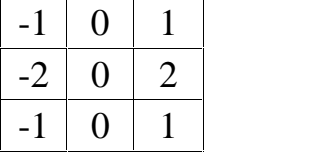

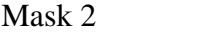

Dalam penelitian ini kita dapat memilih limapilihan sharpening yang diinginkan untuk menajamkan detil-detil citra yang kurang jelas.

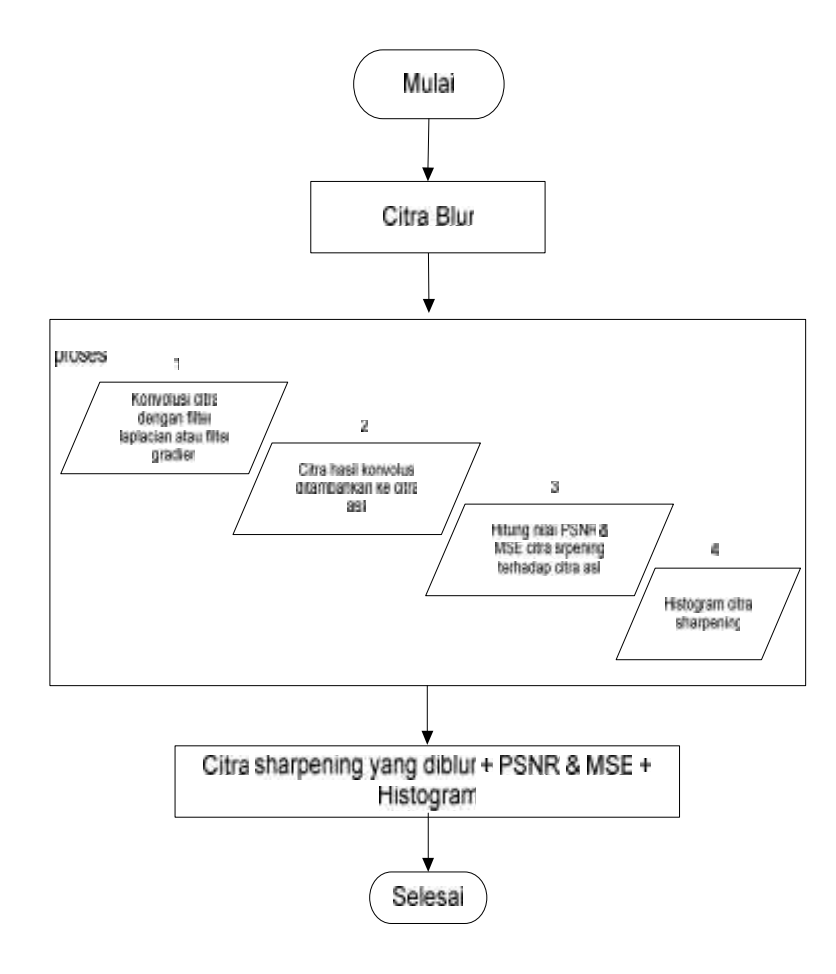

**Gambar 4.4 Flowchart Sharpening**

#### **4.1.6 Simulasi Perhitungan Manual**

Proses penajaman citra adalah dengan melakukan pengurangan *smoothed* dari citra asli (*unsharp masking*) proses ini terdiri dari langkah-langkah berikut

- 1. Proses Degradasi Gambar Asli:
	- a. Mengaburkan gambar (*blurred image*) dengan memberikan efek blur pada Matlab
- 2. Proses Restorasi (*Enhancement*):
	- a. Mengurangi citra yang kabur, yaitu proses konvolusi menggunakan filter laplacian dan filter gradien.
	- b. Tambahkan mask ke citra, citra hasil konvolusi ditambahkan ke citra blur

Berikut merupakan gambaran proses *sharpening* dengan filter rata-rata secara konvolusi. Contoh: Citra keabuan f(x,y) yang berukuran 9x9 dari sebuah filter laplacian g(x,y) yang berukuran 3x3 sebagai berikut

$$
443542253\n665521533\n566627324\n675532457\nF(x,y)=352441635\n143263314\n353552412\n246464536\n635343142
$$

Citra diubah kedalam bentuk matriks

| $\mathbf{1}$   | 4              | 3              | 5              | 4              | $\overline{2}$ | $\overline{2}$ | 5              | 3              |
|----------------|----------------|----------------|----------------|----------------|----------------|----------------|----------------|----------------|
| 6              | 6              | 5              | 5              | $\overline{2}$ | $\mathbf{1}$   | 5              | 3              | 3              |
| 5              | 6              | 6              | 6              | $\overline{2}$ | 7              | 3              | $\overline{2}$ | 4              |
| 6              | 7              | 5              | 5              | 3              | $\overline{2}$ | $\overline{4}$ | 5              | 7              |
| 3              | 5              | $\overline{2}$ | $\overline{4}$ | $\overline{4}$ | $\mathbf{1}$   | 6              | 3              | 5              |
| $\mathbf{1}$   | $\overline{4}$ | 3              | $\overline{2}$ | 6              | 3              | 3              | $\mathbf{1}$   | $\overline{4}$ |
| 3              | 5              | 3              | 5              | 5              | $\overline{2}$ | 4              | $\mathbf{1}$   | $\overline{2}$ |
| $\overline{2}$ | 4              | 6              | $\overline{4}$ | 6              | $\overline{4}$ | 5              | 3              | 6              |
| 6              | 3              | 5              | 3              | $\overline{4}$ | 3              | 1              | 4              | $\overline{2}$ |

Yang akan dikalikan dengan mask 3x3

| $\overline{0}$ | -1             | 0              |  |
|----------------|----------------|----------------|--|
| -1             | $\overline{4}$ |                |  |
| $\theta$       | - 1            | $\overline{0}$ |  |

Pilih f(x,y) ukuran 3x3, dimulai dari pojok kiri atas. Kemudian, hitung konvolusi nya dengan filter g(x,y).

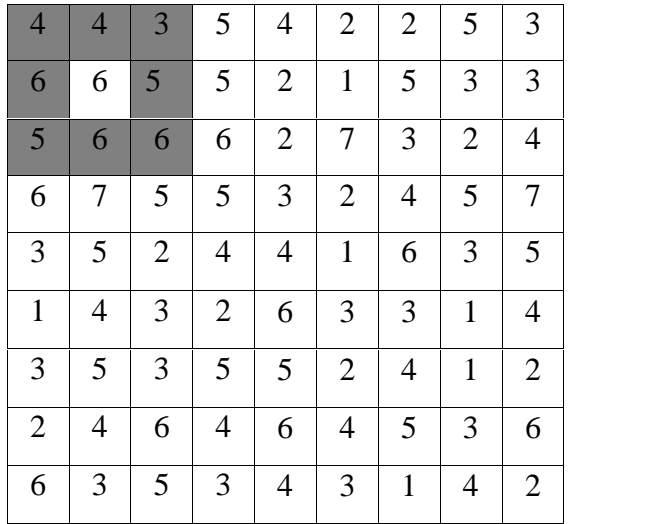

Hasil konvolusinya adalah

$$
2,2 = 4 \times 0 + 4 \times -1 + 3 \times 0 + 6 \times -1 + 6 \times 4
$$
  
+ 5 \times -1 + 5 \times 0 + 6 \times -1 + 6 \times 0

$$
2,2 = 0 + -4 + 0 + -6 + 24 + -5 + 0 + -6 + 0
$$
  

$$
2,2 = 3
$$

6 diganti sesuai dengan hasil konvolusi yaitu 3, tempatkan pada matriks yang baru

| $\overline{4}$ | $\overline{4}$ | $\overline{3}$ | $\overline{\mathbf{5}}$ | $\overline{4}$ | $\overline{2}$ | $\overline{2}$ | $\overline{5}$ | $\overline{3}$ |  |
|----------------|----------------|----------------|-------------------------|----------------|----------------|----------------|----------------|----------------|--|
| $\overline{6}$ | 3              |                |                         |                |                |                |                | $\overline{3}$ |  |
| $\overline{5}$ |                |                |                         |                |                |                |                | $\overline{4}$ |  |
| $\overline{6}$ |                |                |                         |                |                |                |                | $\overline{7}$ |  |
| $\overline{3}$ |                |                |                         |                |                |                |                | $\overline{5}$ |  |
| $\overline{1}$ |                |                |                         |                |                |                |                | $\overline{4}$ |  |
| $\overline{3}$ |                |                |                         |                |                |                |                | $\overline{2}$ |  |
| $\overline{2}$ |                |                |                         |                |                |                |                | $\overline{6}$ |  |
| $\overline{6}$ | $\overline{3}$ | $\overline{5}$ | $\overline{3}$          | $\overline{4}$ | $\overline{3}$ | $\mathbf{1}$   | $\overline{4}$ | $\overline{2}$ |  |

Geser f(x,y) ukuran 3x3 satu piksel ke kanan, kemudian hitung konvolusinya.

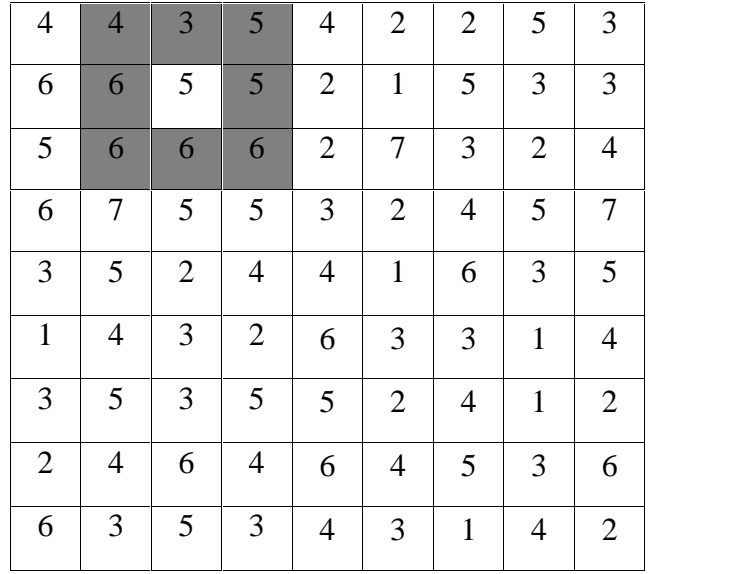

Hasil konvolusi

$$
2,2 = 4 \times 0 + 3 \times -1 + 5 \times 0 + 6 \times -1 + 5 \times 4
$$
  
+ 5 \times -1 + 6 \times 0 + 6 \times -1 + 6 \times 0  

$$
2,2 = 0 + -3 + 0 + -6 + 20 + -5 + 0 + -6 + 0
$$

$$
2,2 = 0
$$

| $\overline{4}$ | $\overline{4}$ | $\overline{3}$ | $\overline{5}$ | $\overline{4}$ | $\overline{2}$ | $\overline{2}$ | $\overline{5}$ | $\overline{3}$          |  |
|----------------|----------------|----------------|----------------|----------------|----------------|----------------|----------------|-------------------------|--|
| $\overline{6}$ | 3              | $\overline{0}$ |                |                |                |                |                | $\overline{\mathbf{3}}$ |  |
| $\overline{5}$ |                |                |                |                |                |                |                | $\overline{4}$          |  |
| $\overline{6}$ |                |                |                |                |                |                |                | $\overline{7}$          |  |
| $\overline{3}$ |                |                |                |                |                |                |                | $\overline{5}$          |  |
| $\overline{1}$ |                |                |                |                |                |                |                | $\overline{4}$          |  |
| $\overline{3}$ |                |                |                |                |                |                |                | $\overline{2}$          |  |
| $\overline{2}$ |                |                |                |                |                |                |                | $\overline{6}$          |  |
| $\overline{6}$ | $\overline{3}$ | $\overline{5}$ | $\overline{3}$ | $\overline{4}$ | $\overline{3}$ | $\mathbf{1}$   | $\overline{4}$ | $\overline{2}$          |  |

5 diganti sesuai dengan hasil konvolusi yaitu 0, tempatkan pada matriks yang baru

Geser f(x,y) ukuran 3x3 satu piksel ke kanan, kemudian hitung konvolusinya

| $\overline{4}$ | 4              | 3              | 5                | $\overline{4}$ | $\overline{2}$ | $\overline{2}$ | 5              | 3              |  |
|----------------|----------------|----------------|------------------|----------------|----------------|----------------|----------------|----------------|--|
| 6              | 6              | 5              | 5                | $\overline{2}$ | $\mathbf{1}$   | 5              | 3              | 3              |  |
| 5              | 6              | 6              | $\boldsymbol{6}$ | $\overline{2}$ | 7              | 3              | $\overline{2}$ | 4              |  |
| 6              | 7              | 5              | 5                | 3              | $\mathfrak{2}$ | $\overline{4}$ | 5              | 7              |  |
| 3              | 5              | $\overline{2}$ | $\overline{4}$   | $\overline{4}$ | $\mathbf{1}$   | 6              | 3              | 5              |  |
| $\mathbf{1}$   | $\overline{4}$ | 3              | $\mathbf{2}$     | 6              | 3              | 3              | $\mathbf{1}$   | 4              |  |
| 3              | 5              | 3              | 5                | 5              | $\overline{2}$ | $\overline{4}$ | $\mathbf{1}$   | $\overline{2}$ |  |
| $\overline{2}$ | $\overline{4}$ | 6              | $\overline{4}$   | 6              | $\overline{4}$ | 5              | 3              | 6              |  |
| 6              | 3              | 5              | 3                | $\overline{4}$ | 3              | $\mathbf{1}$   | $\overline{4}$ | $\overline{2}$ |  |
|                |                |                |                  |                |                |                |                |                |  |

.<br>Hasil konvolusi

$$
2,2 = 3 \times 0 + 5 \times -1 + 4 \times 0 + 5 \times -1 + 5 \times 4
$$
  
+ 2 \times -1 + 6 \times 0 + 6 \times -1 + 2 \times 0  

$$
2,2 = 0 + -5 + 0 + -5 + 20 + -2 + 0 + -6 + 0
$$

$$
2,2 = 2
$$

| $\overline{4}$ | $\overline{4}$ | $\overline{3}$ | $\overline{5}$ | $\overline{4}$ | $\overline{2}$ | $\overline{2}$ | $\overline{5}$ | $\overline{3}$ |  |
|----------------|----------------|----------------|----------------|----------------|----------------|----------------|----------------|----------------|--|
| $\overline{6}$ | 3              | $\overline{0}$ | $\overline{2}$ |                |                |                |                | $\overline{3}$ |  |
| $\overline{5}$ |                |                |                |                |                |                |                | $\overline{4}$ |  |
| $\overline{6}$ |                |                |                |                |                |                |                | $\overline{7}$ |  |
| $\overline{3}$ |                |                |                |                |                |                |                | $\overline{5}$ |  |
| $\overline{1}$ |                |                |                |                |                |                |                | $\overline{4}$ |  |
| $\overline{3}$ |                |                |                |                |                |                |                | $\overline{2}$ |  |
| $\overline{2}$ |                |                |                |                |                |                |                | $\overline{6}$ |  |
| $\overline{6}$ | $\overline{3}$ | $5\overline{}$ | $\overline{3}$ | $\overline{4}$ | $\overline{3}$ | $\mathbf{1}$   | $\overline{4}$ | $\overline{2}$ |  |

5 diganti sesuai dengan hasil konvolusi yaitu 2, tempatkan pada matriks yang baru

Geser f(x,y) ukuran 3x3 satu piksel ke kanan, kemudian hitung konvolusinya

| $\overline{4}$ | 4              | 3              | 5              | $\overline{4}$ | $\overline{2}$ | $\overline{2}$ | 5              | 3              |
|----------------|----------------|----------------|----------------|----------------|----------------|----------------|----------------|----------------|
| 6              | 6              | 5              | 5              | $\overline{2}$ | $\overline{1}$ | 5              | 3              | 3              |
| 5              | 6              | 6              | 6              | $\overline{2}$ | $\overline{7}$ | 3              | $\overline{2}$ | 4              |
| 6              | 7              | 5              | 5              | 3              | $\overline{2}$ | $\overline{4}$ | 5              | 7              |
| 3              | 5              | $\overline{2}$ | $\overline{4}$ | $\overline{4}$ | $\mathbf{1}$   | 6              | 3              | 5              |
| $\mathbf{1}$   | $\overline{4}$ | 3              | $\overline{2}$ | 6              | 3              | 3              | $\mathbf{1}$   | $\overline{4}$ |
| 3              | 5              | 3              | 5              | 5              | $\overline{2}$ | $\overline{4}$ | 1              | $\overline{2}$ |
| $\overline{2}$ | $\overline{4}$ | 6              | $\overline{4}$ | 6              | $\overline{4}$ | 5              | 3              | 6              |
| 6              | 3              | 5              | 3              | $\overline{4}$ | 3              | $\mathbf{1}$   | $\overline{4}$ | $\overline{2}$ |
|                |                |                |                |                |                |                |                |                |

 $2,2 = 5 \times 0 + 4 \times -1 + 2 \times 0 + 5 \times -1 + 2 \times 4$  $+ 1 \times -1 + 6 \times 0 + 2 \times -1 + 7 \times 0$  $2,2 = 0 + -4 + 0 + -5 + 8 + -1 + 0 + -2 + 0$  $2,2 = -3$ 

2 diganti sesuai dengan hasil konvolusi yaitu -3, tempatkan pada matriks yang baru

| $\overline{4}$ | $\overline{4}$ | $\overline{3}$   | $\overline{5}$ | $\overline{4}$ | $\overline{2}$ | $\overline{2}$ | $\overline{5}$ | $\overline{3}$ |
|----------------|----------------|------------------|----------------|----------------|----------------|----------------|----------------|----------------|
| $\overline{6}$ | 3              | $\boldsymbol{0}$ | $\overline{2}$ | $-3$           |                |                |                | $\overline{3}$ |
| $\overline{5}$ |                |                  |                |                |                |                |                | $\overline{4}$ |
| $\overline{6}$ |                |                  |                |                |                |                |                | $\overline{7}$ |
| $\overline{3}$ |                |                  |                |                |                |                |                | $\overline{5}$ |
| $\mathbf{1}$   |                |                  |                |                |                |                |                | $\overline{4}$ |
| $\overline{3}$ |                |                  |                |                |                |                |                | $\overline{2}$ |
| $\overline{2}$ |                |                  |                |                |                |                |                | $\overline{6}$ |
| $\overline{6}$ | $\overline{3}$ | $5\overline{}$   | $\overline{3}$ | $\overline{4}$ | $\overline{3}$ | $\mathbf{1}$   | $\overline{4}$ | $\overline{2}$ |

Geser f(x,y) ukuran 3x3 satu piksel ke kanan, kemudian hitung konvolusinya

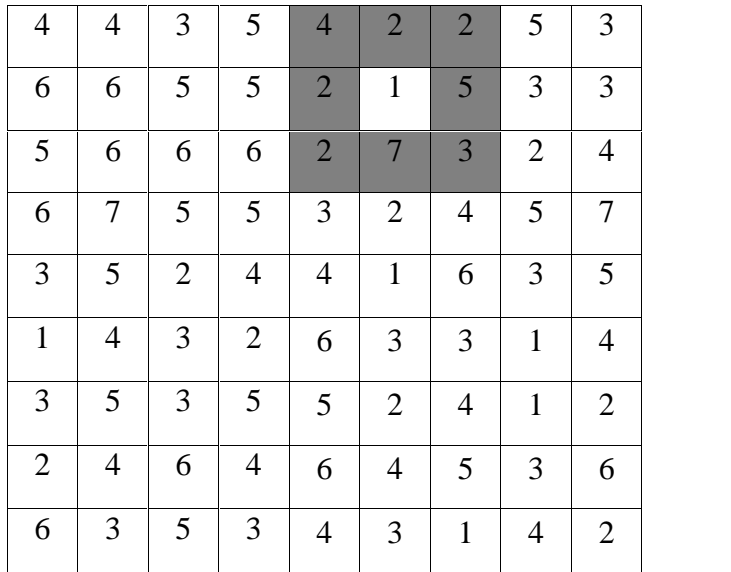

$$
2,2 = 4 \times 0 + 2 \times -1 + 2 \times 0 + 2 \times -1 + 1 \times 4
$$
  
+ 5 \times -1 + 2 \times 0 + 7 \times -1 + 3 \times 0  

$$
2,2 = 0 + -2 + 0 + -2 + 4 + -5 + 0 + -7 + 0
$$

$$
2,2 = -11
$$

1 diganti sesuai dengan hasil konvolusi yaitu -11, tempatkan pada matriks yang baru

| $\overline{4}$ | $\overline{4}$ | $\overline{3}$ | $\overline{5}$ | $\overline{4}$ | $\overline{2}$ | $\overline{2}$ | $5\overline{}$ | $\overline{3}$ |  |
|----------------|----------------|----------------|----------------|----------------|----------------|----------------|----------------|----------------|--|
| $\overline{6}$ | 3              | $\mathbf{0}$   | $\overline{2}$ | $-3$           | $-11$          |                |                | $\overline{3}$ |  |
| $\overline{5}$ |                |                |                |                |                |                |                | $\overline{4}$ |  |
| $\overline{6}$ |                |                |                |                |                |                |                | $\overline{7}$ |  |
| $\overline{3}$ |                |                |                |                |                |                |                | $\overline{5}$ |  |
| $\overline{1}$ |                |                |                |                |                |                |                | $\overline{4}$ |  |
| $\overline{3}$ |                |                |                |                |                |                |                | $\overline{2}$ |  |
| $\overline{2}$ |                |                |                |                |                |                |                | $\overline{6}$ |  |
| $\overline{6}$ | $\overline{3}$ | $\overline{5}$ | $\overline{3}$ | $\overline{4}$ | $\overline{3}$ | $\mathbf{1}$   | $\overline{4}$ | $\overline{2}$ |  |

Geser f(x,y) ukuran 3x3 satu piksel ke kanan, kemudian hitung konvolusinya

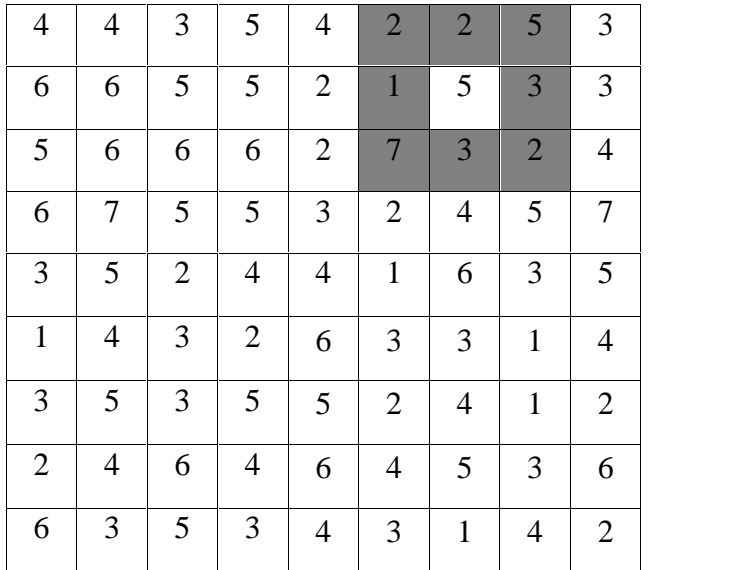

$$
2,2 = 2 \times 0 + 2 \times -1 + 5 \times 0 + 1 \times -1 + 5 \times 4
$$
  
+ 3 \times -1 + 7 \times 0 + 3 \times -1 + 2 \times 0  

$$
2,2 = 0 + -2 + 0 + -1 + 20 + -3 + 0 + -3 + 0
$$

$$
2,2 = 11
$$

5 diganti sesuai dengan hasil konvolusi yaitu 11, tempatkan pada matriks yang baru

| $\overline{4}$ | $\overline{4}$ | $\overline{3}$   | $\overline{5}$ | $\overline{4}$ | $\overline{2}$ | $\overline{2}$ | $5\overline{}$ | $\overline{3}$ |  |
|----------------|----------------|------------------|----------------|----------------|----------------|----------------|----------------|----------------|--|
| $\overline{6}$ | 3              | $\boldsymbol{0}$ | $\overline{2}$ | $-3$           | $-11$          | 11             |                | $\overline{3}$ |  |
| $\overline{5}$ |                |                  |                |                |                |                |                | $\overline{4}$ |  |
| $\overline{6}$ |                |                  |                |                |                |                |                | $\overline{7}$ |  |
| $\overline{3}$ |                |                  |                |                |                |                |                | $\overline{5}$ |  |
| $\overline{1}$ |                |                  |                |                |                |                |                | $\overline{4}$ |  |
| $\overline{3}$ |                |                  |                |                |                |                |                | $\overline{2}$ |  |
| $\overline{2}$ |                |                  |                |                |                |                |                | $\overline{6}$ |  |
| $\overline{6}$ | $\overline{3}$ | $\overline{5}$   | $\overline{3}$ | $\overline{4}$ | $\overline{3}$ | $\mathbf{1}$   | $\overline{4}$ | $\overline{2}$ |  |

Geser f(x,y) ukuran 3x3 satu piksel ke kanan, kemudian hitung konvolusinya

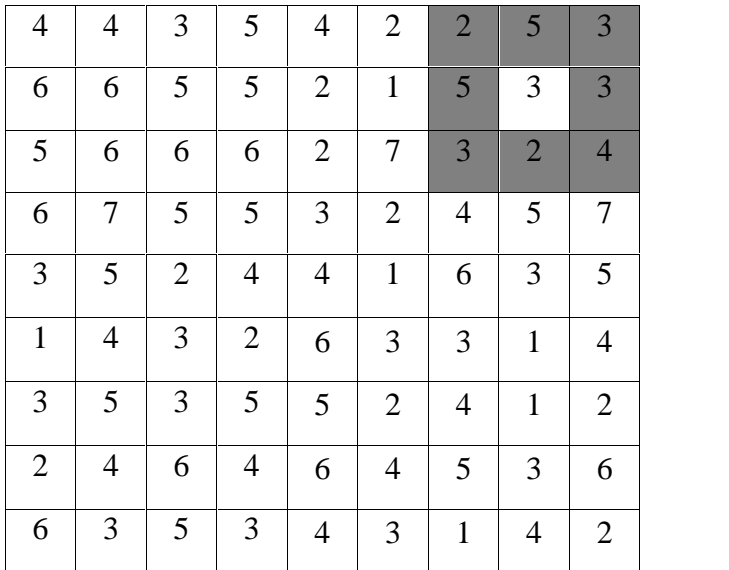

$$
2,2 = 2 \times 0 + 5 \times -1 + 3 \times 0 + 5 \times -1 + 3 \times 4
$$
  
+ 3 \times -1 + 3 \times 0 + 2 \times -1 + 4 \times 0  

$$
2,2 = 0 + -5 + 0 + -5 + 12 + -3 + 0 + -2 + 0
$$
  

$$
2,2 = -3
$$

3 diganti sesuai dengan hasil konvolusi yaitu 11, tempatkan pada matriks yang baru

| $\overline{4}$ | $\overline{4}$ | $\overline{3}$ | $\overline{5}$ | $\overline{4}$ | $\overline{2}$ | $\overline{2}$ | 5 <sup>5</sup> | $\overline{3}$ |  |
|----------------|----------------|----------------|----------------|----------------|----------------|----------------|----------------|----------------|--|
| $\overline{6}$ | 3              | $\overline{0}$ | $\overline{2}$ | $-3$           | $-11$          | 11             | $-3$           | $\overline{3}$ |  |
| $\overline{5}$ |                |                |                |                |                |                |                | $\overline{4}$ |  |
| $\overline{6}$ |                |                |                |                |                |                |                | $\overline{7}$ |  |
| $\overline{3}$ |                |                |                |                |                |                |                | $\overline{5}$ |  |
| $\overline{1}$ |                |                |                |                |                |                |                | $\overline{4}$ |  |
| $\overline{3}$ |                |                |                |                |                |                |                | $\overline{2}$ |  |
| $\overline{2}$ |                |                |                |                |                |                |                | $\overline{6}$ |  |
| $\overline{6}$ | $\overline{3}$ | $\sqrt{5}$     | $\overline{3}$ | $\overline{4}$ | $\overline{3}$ | $\overline{1}$ | $\overline{4}$ | $\overline{2}$ |  |

Pilih f(x,y) ukuran 3x3, 1 sell dibawah pojok kiri atas. Kemudian, hitung konvolusi nya dengan filter g(x,y)

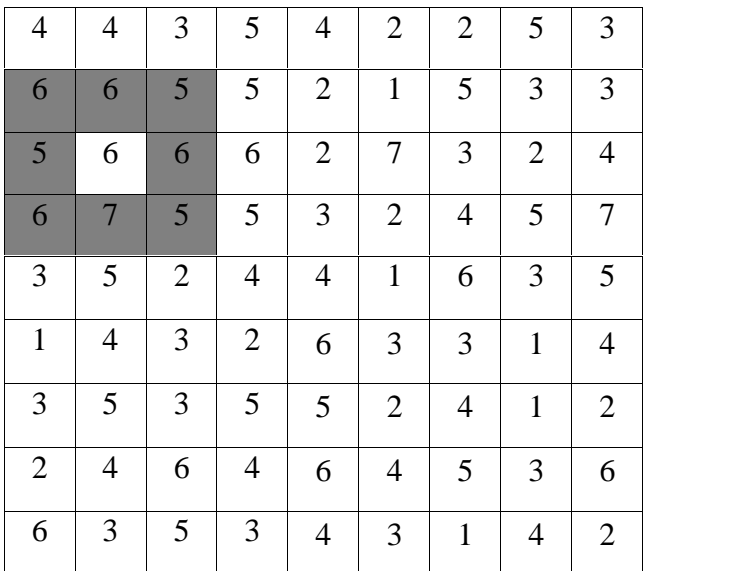

$$
2,2 = 6 \times 0 + 6 \times -1 + 5 \times 0 + 5 \times -1 + 6 \times 4
$$
  
+ 6 \times -1 + 6 \times 0 + 7 \times -1 + 5 \times 0  

$$
2,2 = 0 + -6 + 0 + -5 + 24 + -6 + 0 + -7 + 0
$$

$$
2,2 = 0
$$

6 diganti sesuai dengan hasil konvolusi yaitu 0, tempatkan pada matriks yang baru

| $\overline{4}$ | $\overline{4}$ | $\overline{3}$ | $\overline{5}$ | $\overline{4}$ | $\overline{2}$ | $\overline{2}$ | $\overline{5}$ | $\overline{3}$ |  |
|----------------|----------------|----------------|----------------|----------------|----------------|----------------|----------------|----------------|--|
| $\overline{6}$ | 3              | $\mathbf{0}$   | $\overline{2}$ | $-3$           | $-11$          | 11             | $-3$           | $\overline{3}$ |  |
| $\overline{5}$ | $\overline{0}$ |                |                |                |                |                |                | $\overline{4}$ |  |
| $\overline{6}$ |                |                |                |                |                |                |                | $\overline{7}$ |  |
| $\overline{3}$ |                |                |                |                |                |                |                | $\overline{5}$ |  |
| $\mathbf{1}$   |                |                |                |                |                |                |                | $\overline{4}$ |  |
| $\overline{3}$ |                |                |                |                |                |                |                | $\overline{2}$ |  |
| $\overline{2}$ |                |                |                |                |                |                |                | $\overline{6}$ |  |
| $\overline{6}$ | $\overline{3}$ | $5\overline{}$ | $\overline{3}$ | $\overline{4}$ | $\overline{3}$ | $\mathbf{1}$   | $\overline{4}$ | $\overline{2}$ |  |

Geser f(x,y) ukuran 3x3 satu piksel ke kanan, kemudian hitung konvolusinya.

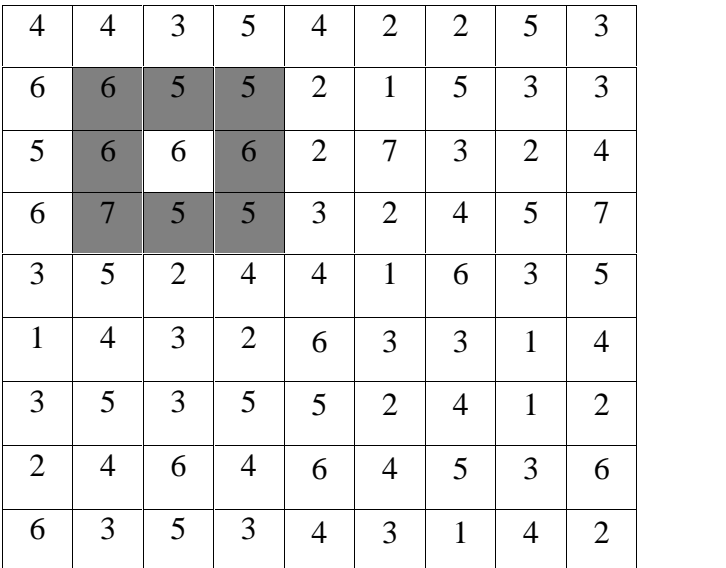

$$
2,2 = 6 \times 0 + 5 \times -1 + 5 \times 0 + 6 \times -1 + 6 \times 4
$$
  
+ 6 \times -1 + 7 \times 0 + 5 \times -1 + 5 \times 0  

$$
2,2 = 0 + -5 + 0 + -6 + 24 + -6 + 0 + -5 + 0
$$

$$
2,2 = 2
$$

6 diganti sesuai dengan hasil konvolusi yaitu 2, tempatkan pada matriks yang baru

| $\overline{4}$ | $\overline{4}$ | $\overline{3}$ | $\overline{5}$ | $\overline{4}$ | $\overline{2}$ | $\overline{2}$ | $5\overline{}$ | $\overline{3}$ |  |
|----------------|----------------|----------------|----------------|----------------|----------------|----------------|----------------|----------------|--|
| $\overline{6}$ | 3              | $\overline{0}$ | $\overline{2}$ | $-3$           | $-11$          | 11             | $-3$           | $\overline{3}$ |  |
| $\overline{5}$ | $\overline{0}$ | $\overline{2}$ |                |                |                |                |                | $\overline{4}$ |  |
| $\overline{6}$ |                |                |                |                |                |                |                | $\overline{7}$ |  |
| $\overline{3}$ |                |                |                |                |                |                |                | $\overline{5}$ |  |
| $\mathbf{1}$   |                |                |                |                |                |                |                | $\overline{4}$ |  |
| $\overline{3}$ |                |                |                |                |                |                |                | $\overline{2}$ |  |
| $\overline{2}$ |                |                |                |                |                |                |                | $\overline{6}$ |  |
| $\overline{6}$ | $\overline{3}$ | $\overline{5}$ | $\overline{3}$ | $\overline{4}$ | $\overline{3}$ | $\overline{1}$ | $\overline{4}$ | $\overline{2}$ |  |

Proses perhitungan kemudian dilakukan terus hingga *f(x,y)* ukuran 3x3 sampai pada ujung kanan bawah.

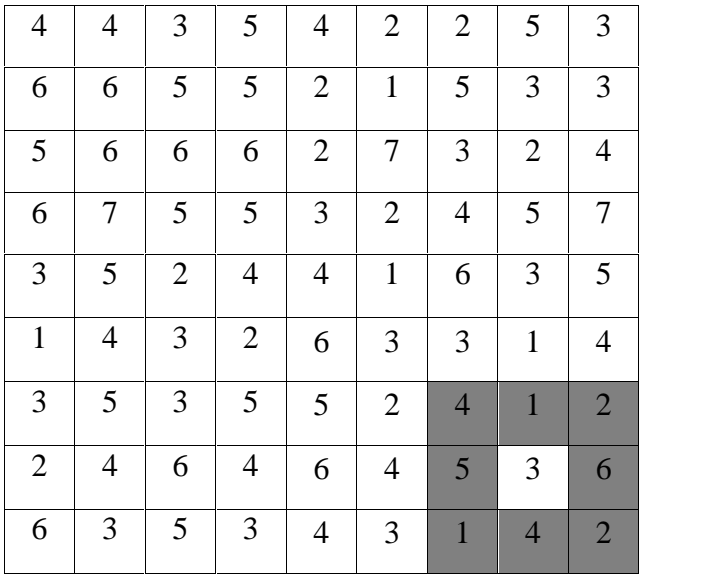

Hasil contoh konvolusi

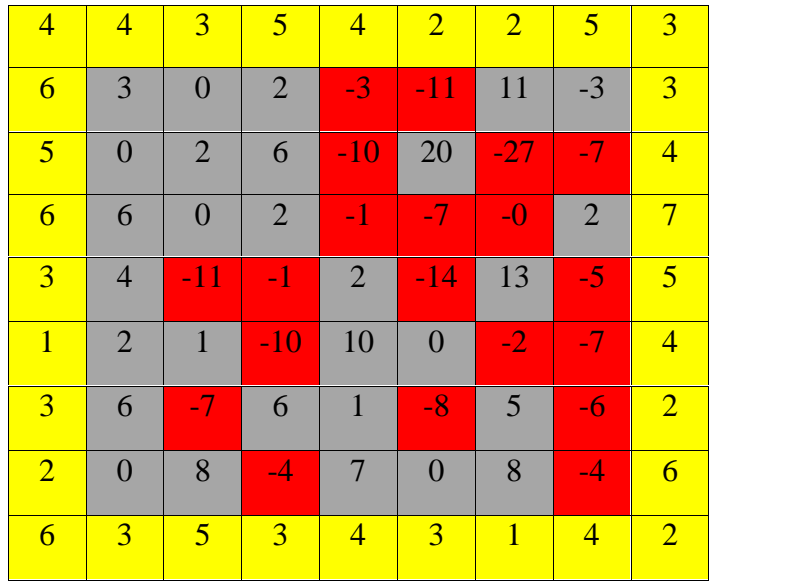

Bila hasil konvolusi negatif, maka nilai dijadikan 0 (*clipping).*

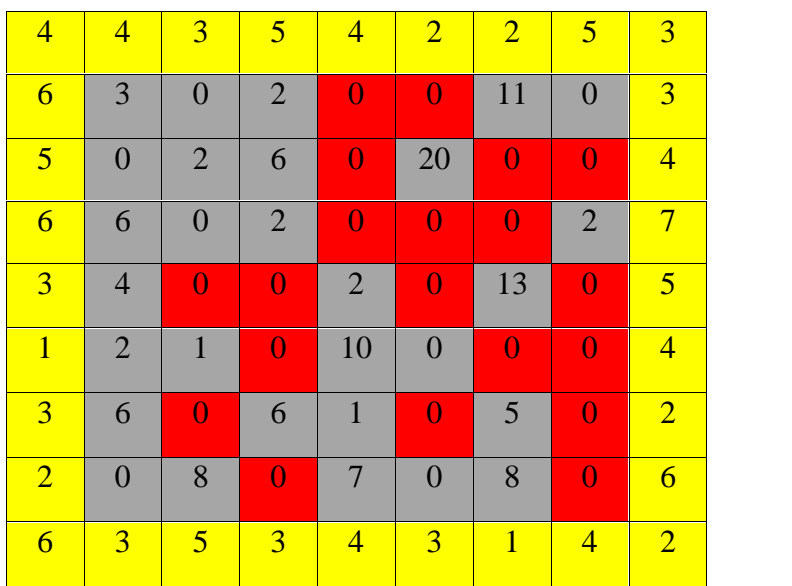

Pixel pixel pinggir sama dengan nilai pixel pada citra semula, pixel pinggir diabaikan atau tidak dikonvolusi. Diasumsikan mata tidak bisa melihat elemen pinggir karena pixel pinggir berukuran amat kecil.

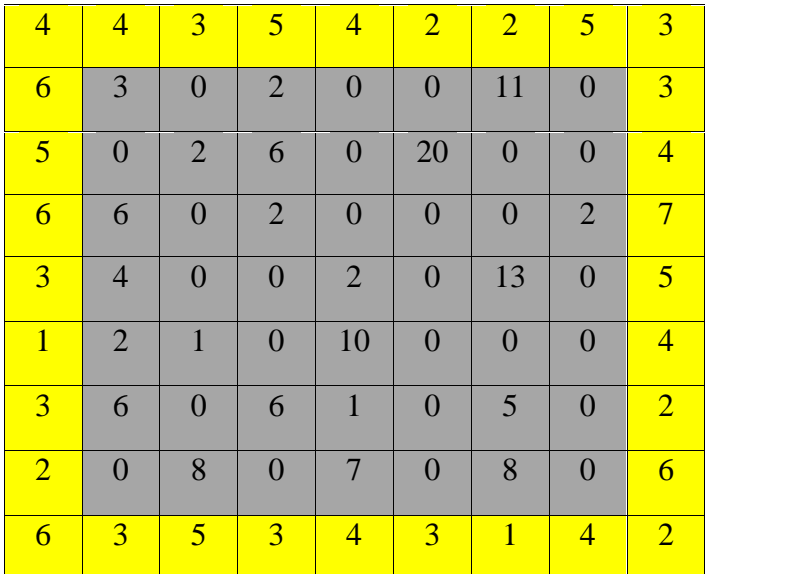

## **4.1.7 Tahap Perhitungan PSNR**

Dalam citra digital terdapat suatu standar pengukuran error (galat) kualitas citra, yaitu besaran MSE dan PSNR. MSE yang seperti telah dijelaskan pada Bab 2.5, untuk mengukur kualitas citra, sesuai dengan persamaan 2.22, persamaan 2,23 dan persamaan 2.24 yaitu melakukan perbandingan antara citra aslidengan citra hasil penajaman dengan menghitung nilai MSE. Hal ini bertujuan untuk mengetahui seberapa tepat hasil penajaman.

maka dapat dijabarkan sebagaimana terlihat pada source code berikut ini.

```
function y=MSE(a,f)
% FungsiinibergunauntukmenghitungnilaiMSE
%
%
a=double(a);
f = double(f);[m n rgb]=size(a);% Perhitungan MSE, Persamaan2.24
y=0;for i=1:m
for j=1:n
for k=1:rgb
           y = y + (a(i,j,k) - f(i,j,k))^2;
end
end
end
y=y/(m*n*rgb);
% Perhitungan PSNR, Persamaan2.25
y = 10*log10 (255^2/y);
```
## **Gambar 4.5 Source code proses perhitungan MSE**

function digunakan untuk mendefinisikan sebuah fungsi dengan nama MSE yang dapat menerima masukan a dan f dengan tipe data double dan menghasilkan keluaran y. Source code persamaan 2.24 merupakan rumus perhitungan MSE sedangkan perhitungan PSNR ditunjukkan pada source code persamaan 2.25

## **4.2. Perancangan**

## **4.2.1 Perancangan Struktur Menu**

Perancangan struktur menu adalah tahap merancang menu-menu yang dapat digunakan pengguna untuk menjalankan sistem, sehingga dapat memudahkan pengguna dalam memilih proses yang akan dijalankannya. Gambar 4.6 merupakan rancangan struktur menu sistem.

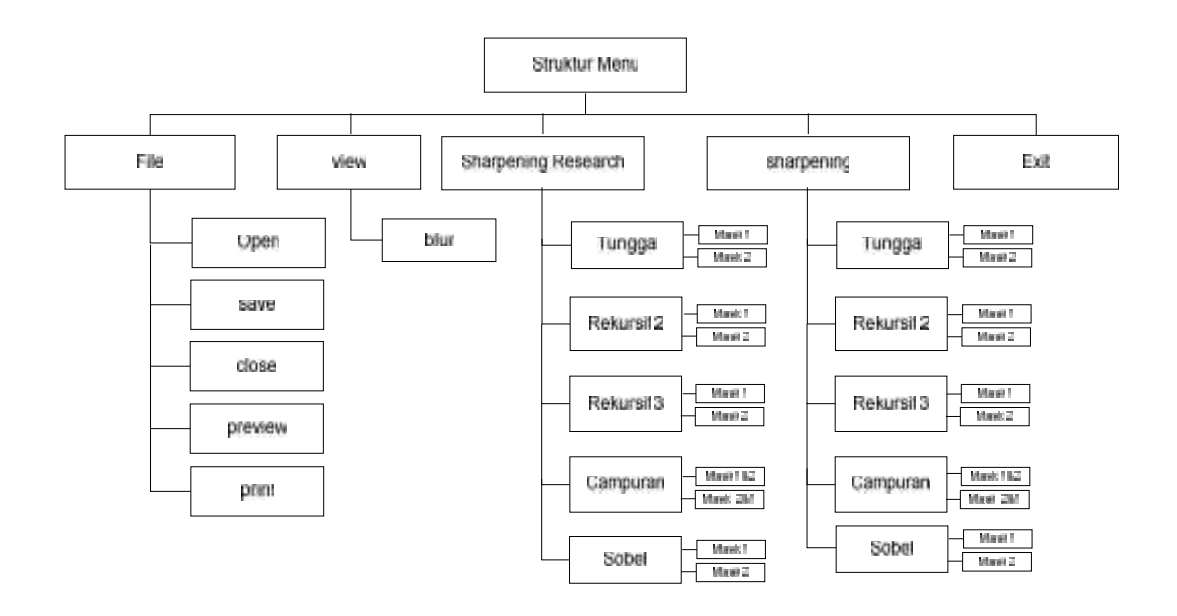

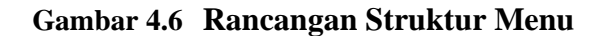

#### **4.2.2 Perancangan Antarmuka (***Interface***)**

Tahap perancangan adalah membuat rincian aplikasi hasil dari analisis menjadi bentuk perancangan agar dimengerti oleh pengguna. Perancangan antarmuka dari penelitian ini menggunakan GUI (*Graphical User Interface)* yang ada pada Matlab. Agar tampilan proses segmentasi *user friendly*, maka penempatan susunan menu dan gambar perlu disusundengan baik, sehingga mudah digunakan oleh pengguna. Rancangan *Form* antarmukanya dapat dilihat pada Gambar 4.7 yaitu sebagai berikut:

Antarmuka merupakan alat komunikasi antara *user* dan sistem, agar sistem lebih mudah dan bisa dipergunakan oleh *user*.

Rancangan antarmuka terdiri atas 5 (lima) menu yaitu menu file, menu *view*, menu *sharpening research*, dan menu *exit*. Berikut ini adalah rancangan dari tampilan jendela utama pada sistem sharpening image ini :

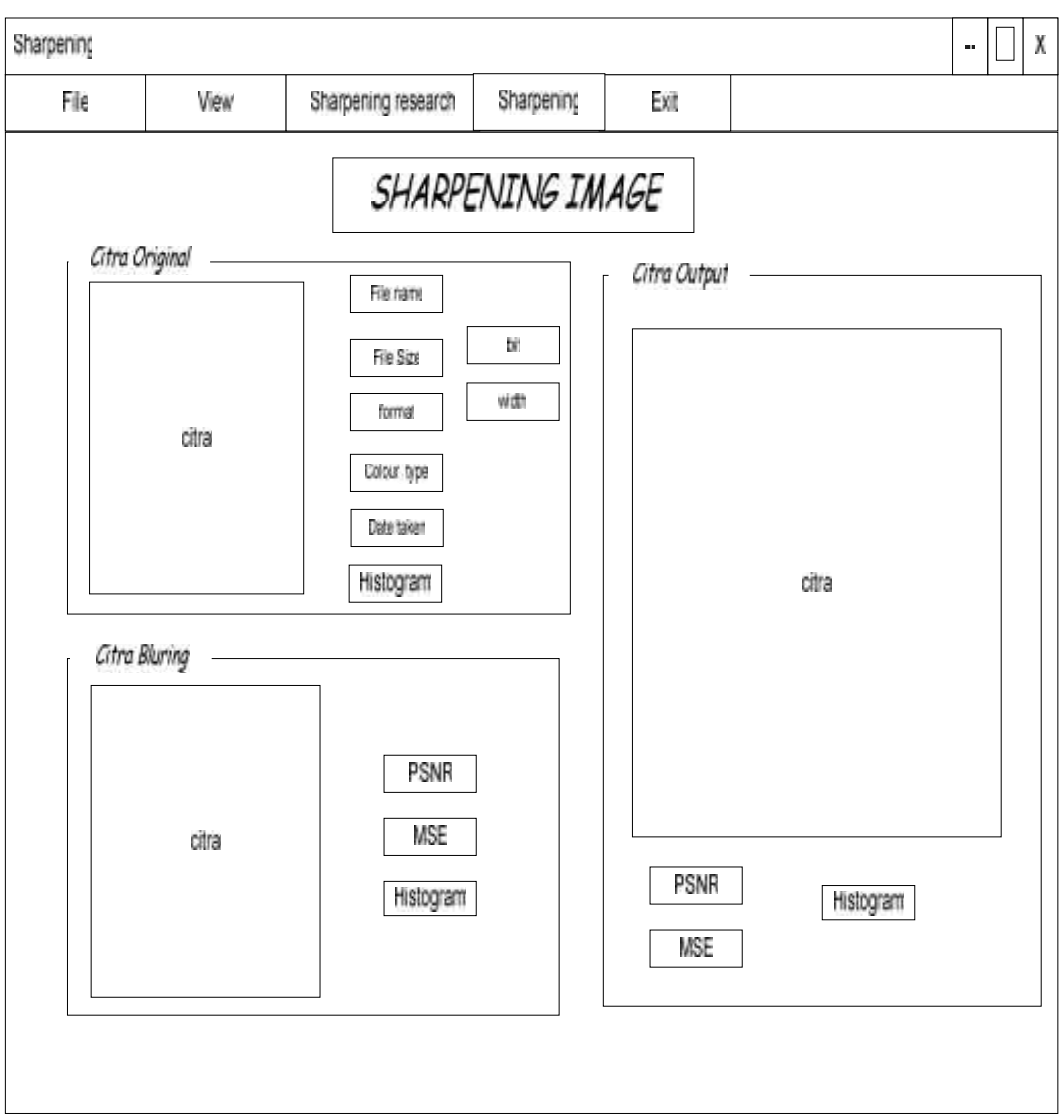

**Gambar 4.7 Rancangan Menu Utama**

**Tabel 4.1 Keterangan Menu Utama**

| N <sub>o</sub> | Nama                 | Jenis              | Keterangan                                |
|----------------|----------------------|--------------------|-------------------------------------------|
| 1              | File                 | Menu Bar           | Menu untuk untuk citra yang terdiri       |
|                |                      |                    | dari open, save, close, preview, dan      |
|                |                      |                    | print                                     |
| $\overline{2}$ | View                 | Menu Bar           | Menu untuk menampilkan citra asli         |
|                |                      |                    | yang telah diblur                         |
| 3              | Sharpening           | Menu Bar           | Menu untuk menampilkan citra yang         |
|                |                      |                    | telah di sharpening, yang terdiri dari 4  |
|                |                      |                    | sharpening tunggal, rekursif 2, rekursif  |
|                |                      |                    | 3, campuran dan sobel                     |
| 4              | Exit                 | Menu Bar           | Menu untuk keluar sistem                  |
| $\overline{5}$ | Judul                | <b>Static Text</b> | Berisikan judul sistem                    |
| 6              | Citra                | Axes               | Berisikan axes untuk menampilkan          |
|                |                      |                    | citra ke GUI                              |
| $\overline{7}$ | Citra Original       | Panel              | Berisikan axes untuk menampilkan          |
|                |                      |                    | citra asli, Text yang berisi informasi    |
|                |                      |                    | citra, dan pushbutton Histogram           |
| 8              | <b>Citra Bluring</b> | Panel              | Berisikan axes untuk menampilkan          |
|                |                      |                    | citra asli yang telah diblur, Text berupa |
|                |                      |                    | PSNR dan MSE dan pushbutton               |
|                |                      |                    | Histogram                                 |
| 9              | Citra Output         | Panel              | Berisikan axes untuk menampilkan          |
|                |                      |                    | citra hasil sharpening, Text berupa       |
|                |                      |                    | PSNR dan MSE dan pushbutton               |
|                |                      |                    | Histogram                                 |